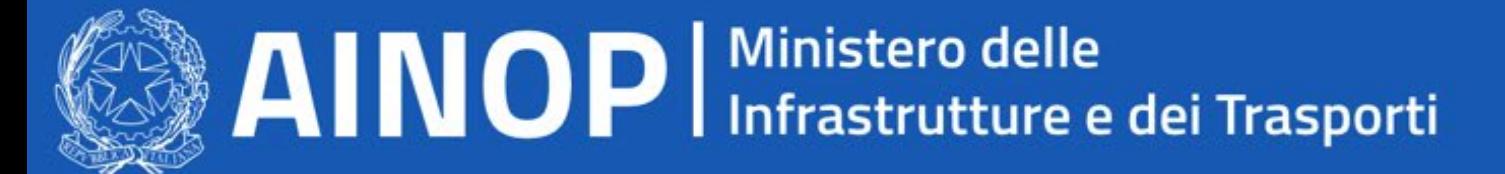

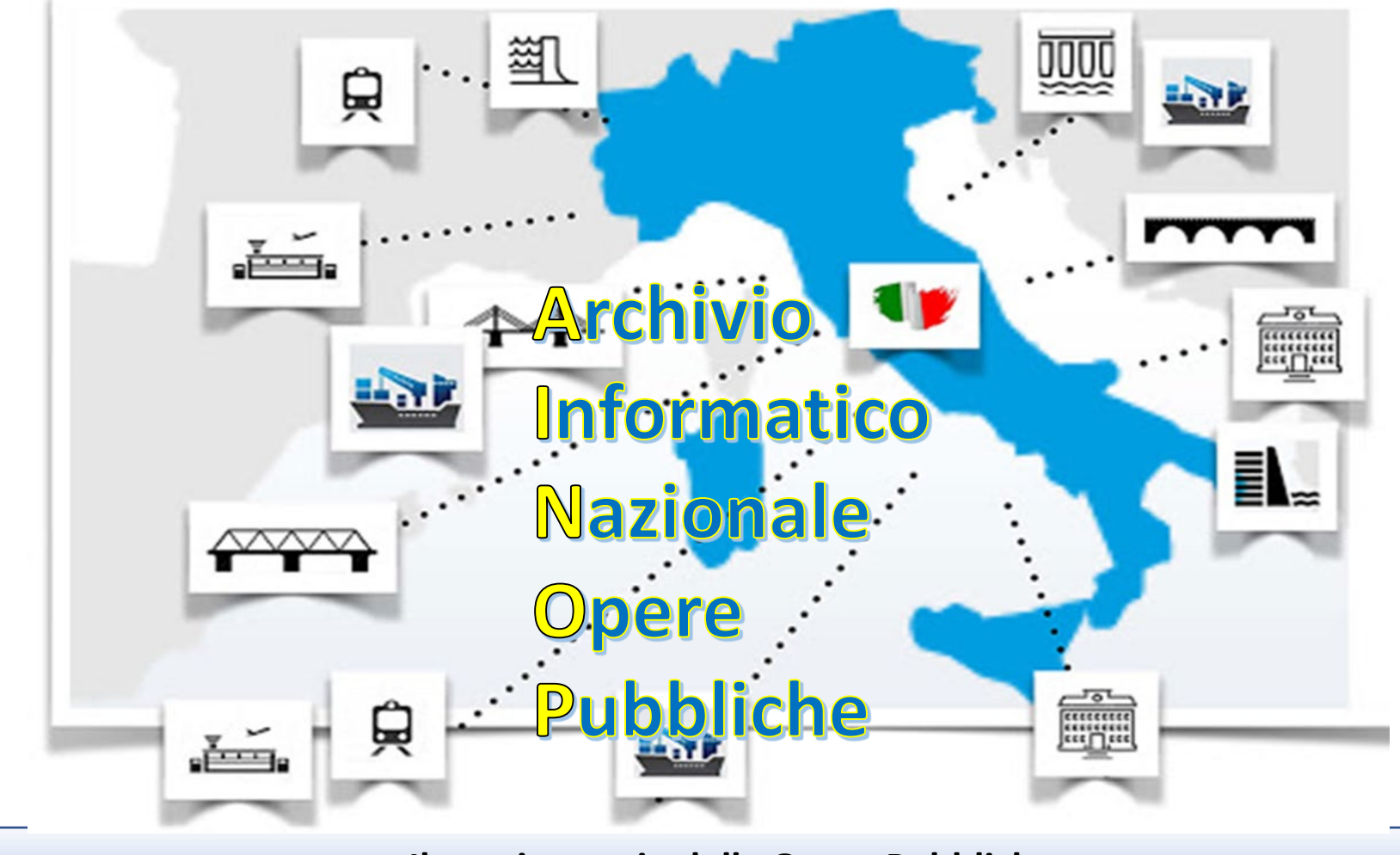

**Il monitoraggio delle Opere Pubbliche**

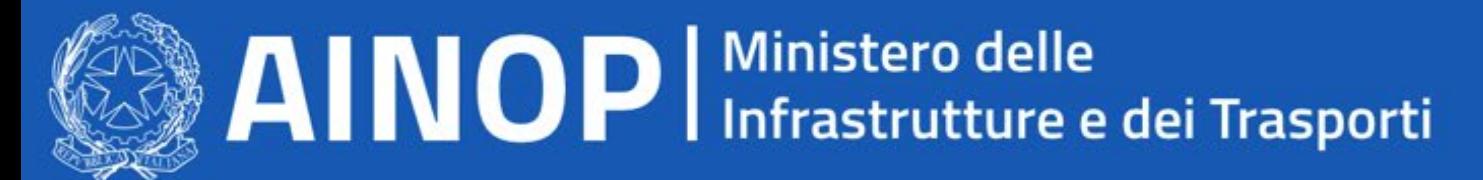

**L'Archivio Informatico Nazionale delle Opere Pubbliche: dal Decreto-legge 109/2018 al nuovo Codice dei contratti**

Dal crollo del ponte di Genova è emersa la necessità di «integrare» le informazioni disponibili per ciascuna opera pubblica al fine di pervenire ad una visione completa dello stato delle infrastrutture sul territorio.

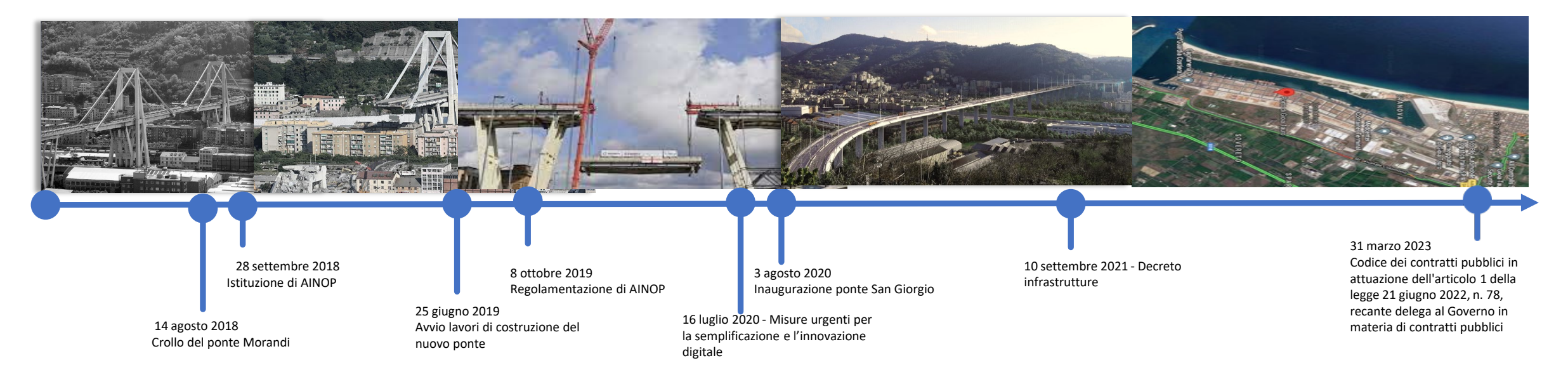

Con l'art. 13 del decreto-legge 28 settembre 2018, n. 109 - Disposizioni urgenti per la città di Genova, la sicurezza della rete nazionale delle infrastrutture e dei trasporti, gli eventi sismici del 2016 e 2017, il lavoro e le altre emergenze - convertito con modificazioni dalla legge 16 novembre 2018, n. 130, viene istituito l'Archivio Informatico Nazionale delle Opere Pubbliche, denominato AINOP.

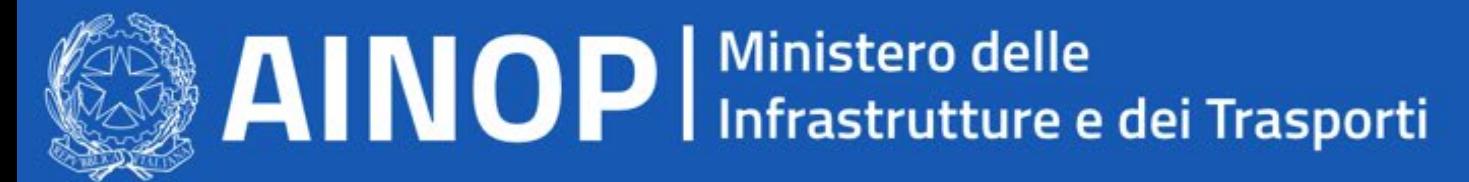

## **Inquadramento normativo L'art**. **13 del decreto legislativo 109/2018**

**L'art. 13 del decreto legislativo 109/2018 prevede che:**

Per ogni opera pubblica devono essere indicati:

 a) i dati tecnici, progettuali e di posizione con analisi storica del contesto e delle evoluzioni territoriali;

b) i dati amministrativi riferiti ai costi sostenuti e da sostenere;

 c) i dati sulla gestione dell'opera anche sotto il profilo della sicurezza;

 d) lo stato e il grado di efficienza dell'opera e le attività di manutenzione ordinaria e straordinaria;

 e) la collocazione dell'opera rispetto alla classificazione europea;

f) i finanziamenti;

g) lo stato dei lavori;

h) la documentazione fotografica aggiornata;

 i) il monitoraggio costante dello stato dell'opera anche con applicativi dedicati, sensori in siti e rilevazione satellitare;

 l) il sistema informativo geografico per la consultazione, l'analisi e la modellistica dei dati relativi all'opera e al contesto territoriale. 3

Le Regioni, le Province autonome di Trento e di Bolzano, gli enti locali, l'ANAS, la Rete Ferroviaria Italiana S.p.A., i concessionari autostradali, i concessionari di derivazioni, i Provveditorati interregionali alle opere pubbliche, l'ente nazionale per l'aviazione civile, le Autorità di sistema portuale e logistico, l'Agenzia del demanio e i soggetti che a qualsiasi titolo gestiscono o detengono dati riferiti ad un'opera pubblica o all'esecuzione di lavori pubblici, alimentano l'AINOP con i dati in proprio possesso per la redazione di un documento identificativo, contenente i dati tecnici, amministrativi e contabili, relativi a ciascuna opera pubblica presente sul territorio nazionale.

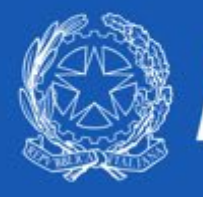

## **Obiettivi e organizzazione di AINOP**

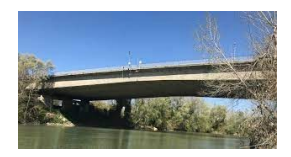

Sulla base delle indicazioni dell'art. 13 del decreto legge n. 109/2018, AINOP deve «*garantire un costante monitoraggio dello stato e del grado di efficienza delle opere pubbliche, in particolare per i profili riguardanti la sicurezza*».

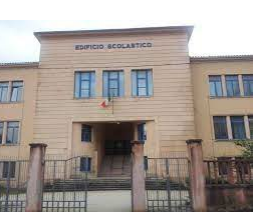

Le informazioni contenute nell'AINOP devono consentire di «*pervenire ad una valutazione complessiva sul livello di sicurezza delle opere, per agevolare il processo di programmazione e finanziamento degli interventi di riqualificazione o di manutenzione delle opere stesse e la determinazione del grado di priorità dei medesimi*».

Pertanto, a partire dal censimento dell'opera pubblica univocamente identificata, gli obiettivi si focalizzano sul monitoraggio complessivo dello stato dell'infrastruttura fisica e degli interventi in corso, fornendo elementi di valutazione per la definizione delle priorità di intervento.

### **OBIETTIVI ORGANIZZAZIONE**

Il decreto ministeriale dell'8 ottobre 2019, n. 430 definisce le modalità con cui i soggetti tenuti ad alimentare l'AINOP «*rendono disponibili i servizi informatici di rispettiva titolarità per la condivisione dei dati e delle informazioni nel rispetto del decreto legislativo 7 marzo 2005 n. 82, mediante la cooperazione applicativa tra amministrazioni pubbliche*». Le specifiche sui dati da condividere e le modalità di alimentazione dell'archivio sono dettagliate nell'allegato tecnico del decreto, organizzato i quattro parti:

Parte I – Struttura di AINOP

4 Parte II - Codice Identificativo Opera Pubblica (IOP) Parte III – Collegamento Banche Dati e alimentazione di AINOP Parte IV – Accesso ad AINOP

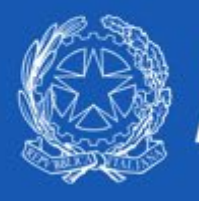

## **Contenuti di AINOP Le sezioni e le sotto-sezioni**

La struttura di AINOP, organizzata secondo le indicazioni del D.M. 430/2019, prevede 9 sezioni :

- 1. Ponti, viadotti e cavalcavia stradali
- 2. Ponti, viadotti e cavalcavia ferroviari
- 3. Strade

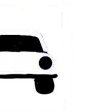

- 4. Ferrovie nazionali e regionali, metropolitane
- 5. Aeroporti

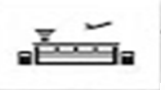

6. Dighe e acquedotti

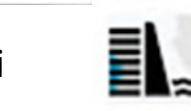

ے ق 88888

- 7. Gallerie ferroviarie e gallerie stradali
- 8. Porti e infrastrutture portuali

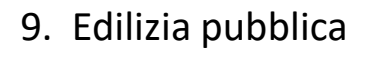

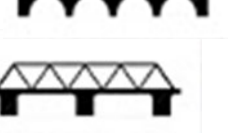

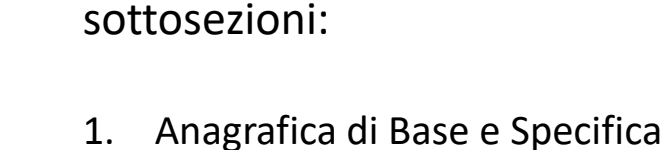

- 2. Dati Tecnici
- 3. Dati Economico Finanziari

Ciascuna sezione è organizzata nelle

- 4. Monitoraggio Tecnico
- 5. Manutenzioni
- 6. Lavori in corso
- 7. Immagini e Video
- 8. Analisi di contesto

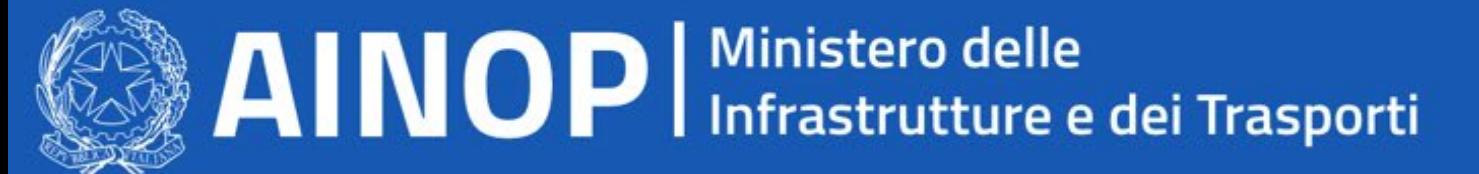

## **Contenuti di AINOP Il codice IOP**

La definizione del Codice Identificativo dell'Opera Pubblica è organizzata in sezioni dedicate alla caratterizzazione di diversi elementi

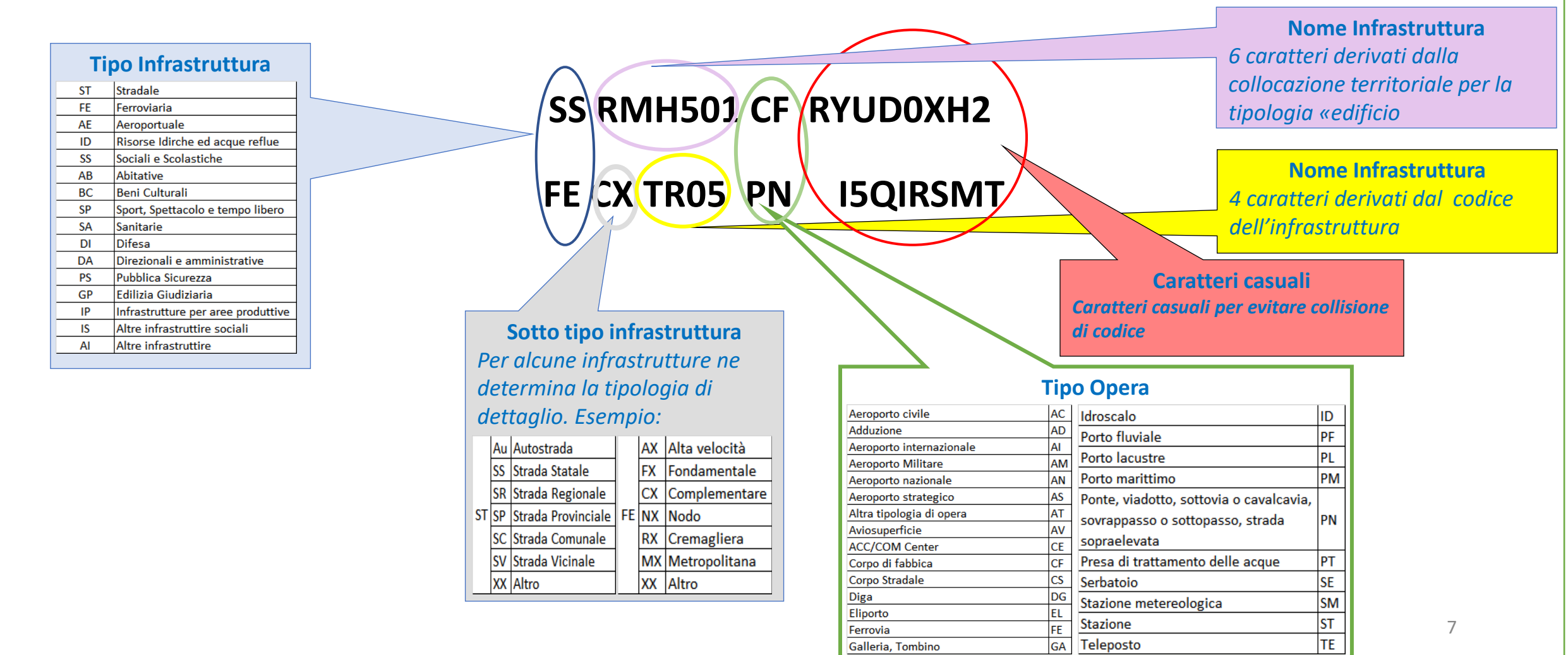

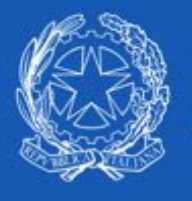

## **Le sezioni tematiche**

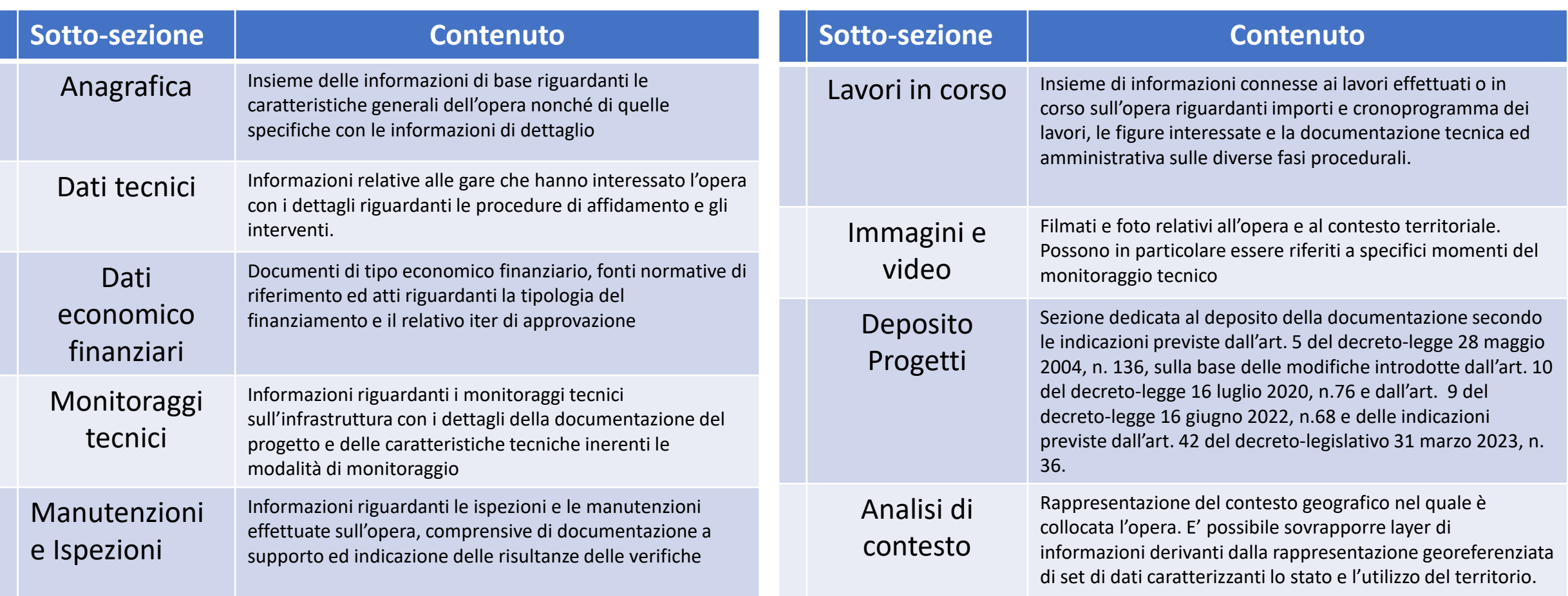

# $\mathbb{\mathbb{R}}\mathbb{A}$  MoP | Ministero delle<br> $\mathbb{R}\mathbb{R}$  A | NOP | Infrastrutture e dei Trasporti

## **Contenuti di AINOP Organizzazione**

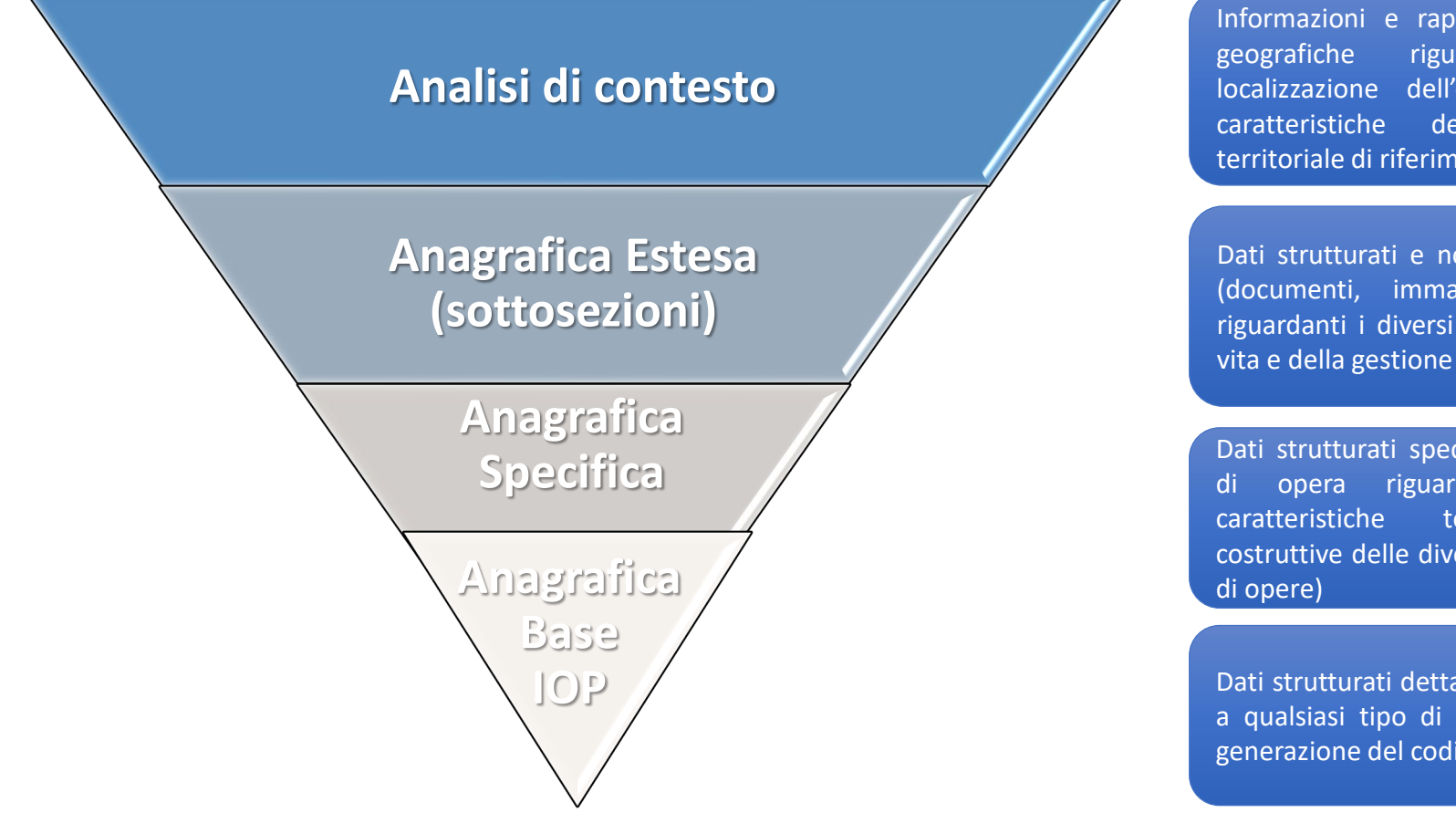

Informazioni e rappresentazioni geografiche riguardanti la localizzazione dell'opera e le caratteristiche del contesto territoriale di riferimento

Dati strutturati e non strutturati (documenti, immagini, video) riguardanti i diversi aspetti della vita e della gestione dell'opera

Dati strutturati specifici per tipo di opera riguardanti le caratteristiche tecniche e costruttive delle diverse tipologie

Dati strutturati dettagliati comuni a qualsiasi tipo di opera con la generazione del codice IOP

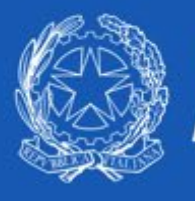

## **Accesso ad AINOP e Ruoli**

10

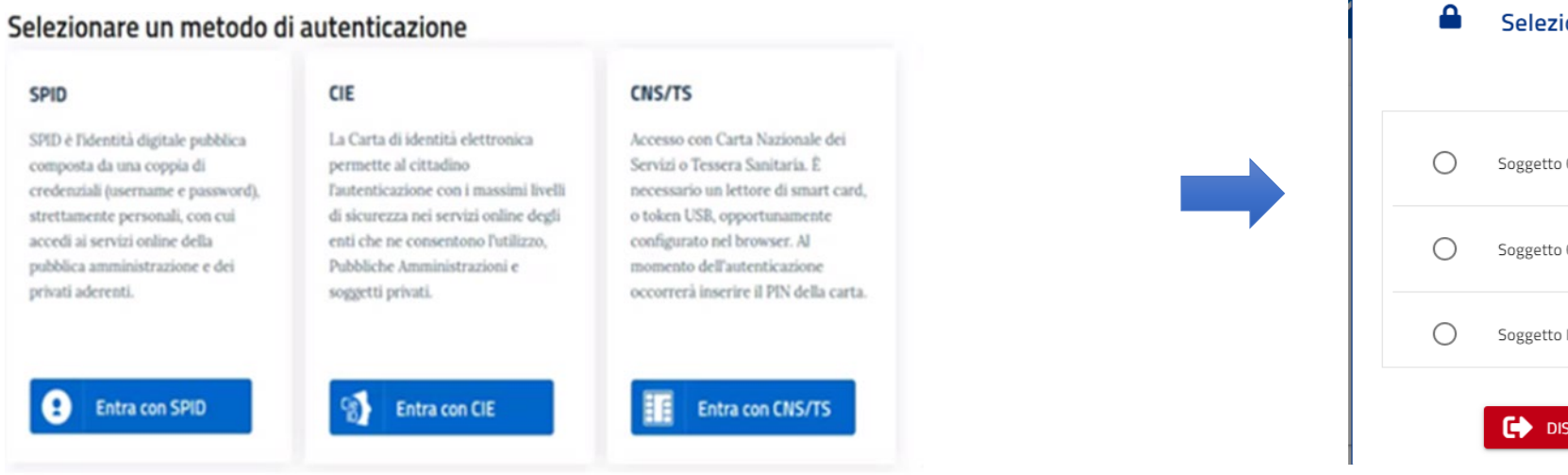

Seleziona il ruolo per l'accesso ad AINOP Conferente di Servizio AINOP Soggetto Conferente Operatore (U3) Soggetto Conferente Operatore Depositatore Progetti (U3P) Soggetto Ispettivo Responsabile (U4r) **EXP** DISCONNETTI SELEZIONA RUOLO

L'accesso al sistema prevede l'autenticazione tramite:

- SPID
- CIE
- CNS/TS

Un singolo utente può essere abilitato con ruoli multipli

### **RUOLI AINOP**

- Pubblico (**U1** Pubblico)
- Conferente Responsabile (**U2** Conferente Responsabile)
- Conferente Operatore (**U3x** Conferente Operatore/addetto al deposito progetto)
- Ispettore Responsabile (**U4R** Soggetti Ispettivi)
- Ispettore (**U4I** Soggetti Ispettivi)
- Vigilante Responsabile (**U5R** Soggetti Vigilanti)
- Vigilante (**U5V** Soggetti Vigilanti)
- Soggetto con accessi speciali (**U6 -** Soggetti AINOP)
- Amministratori (**U7**)

# $\mathbb{R}$  AINOP | Ministero delle<br>AINOP | Infrastrutture e dei Trasporti

**Interfaccia utente**

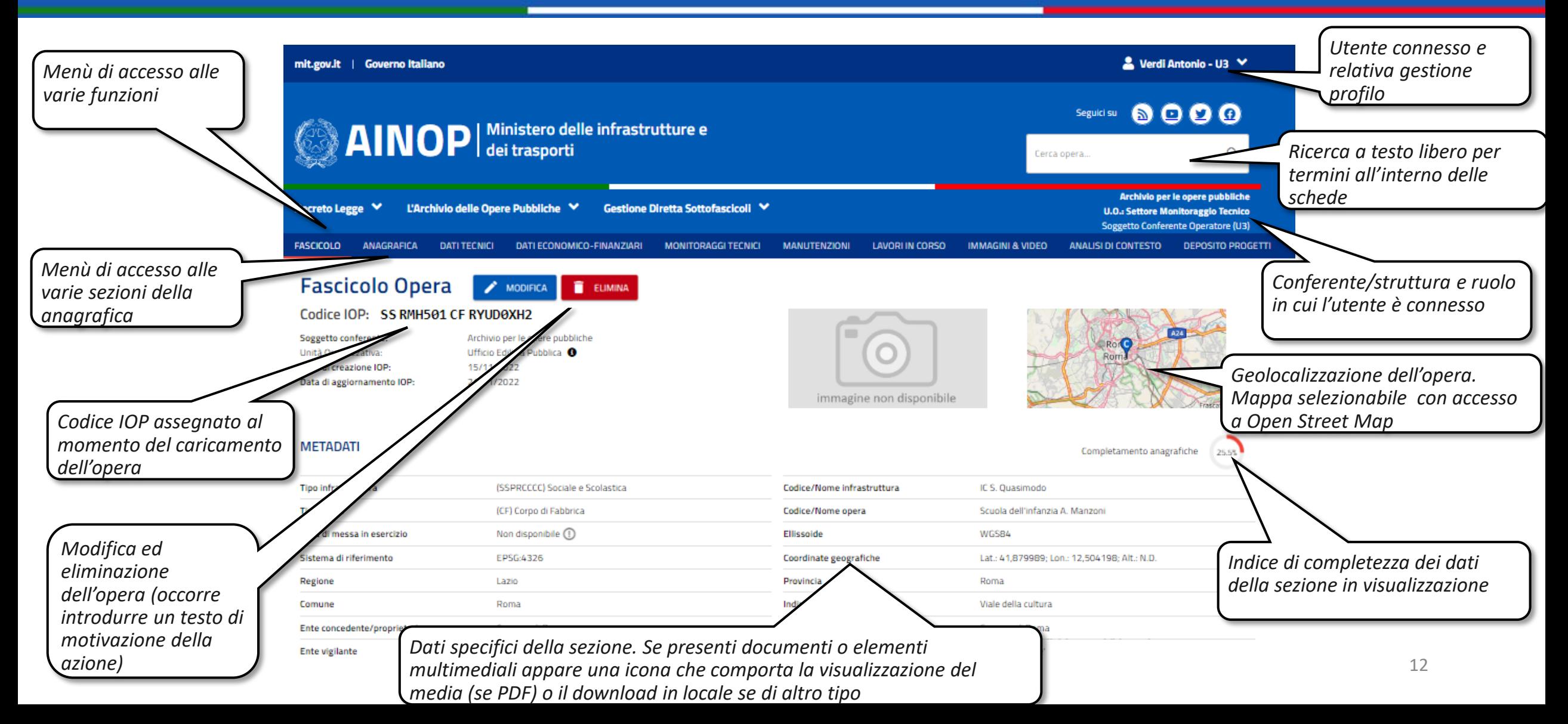

## **L'anagrafica delle Opere Pubbliche**

### **Fascicolo Opera**

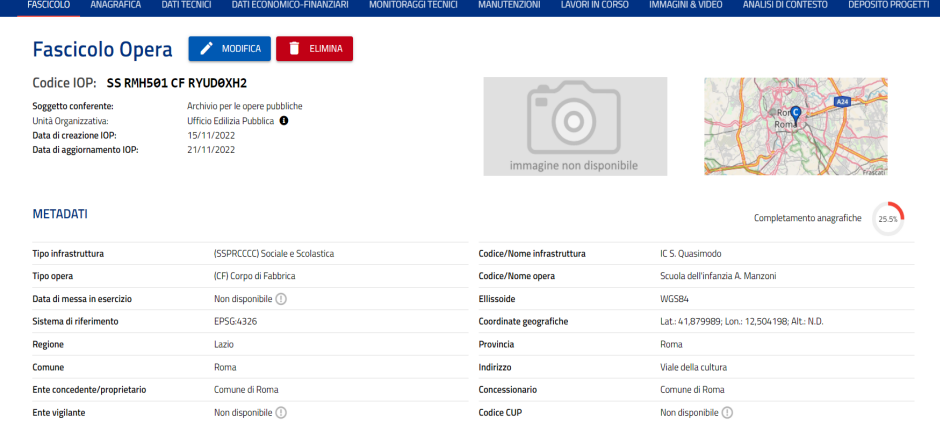

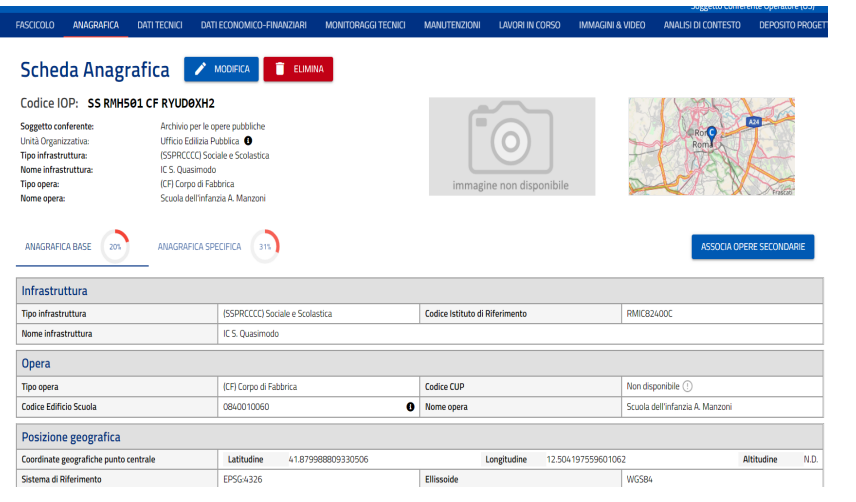

La sezione anagrafica è suddivisa nella scheda «anagrafica di base», contenente le informazioni di carattere generale uniformi per tutte le tipologie di infrastrutture, e nella scheda «anagrafica specifica», contenente informazioni specifiche per i diversi settori

### I dati riguardanti l'anagrafica delle opere pubbliche sono organizzati secondo le indicazioni riportate nell'Allegato A del DM 430 dell'8 ottobre 2019. Nella sezione Fascicolo dell'opera vengono visualizzati dati riepilogativi sull'opera censita.

### **Anagrafica Base Anagrafica Specifica**

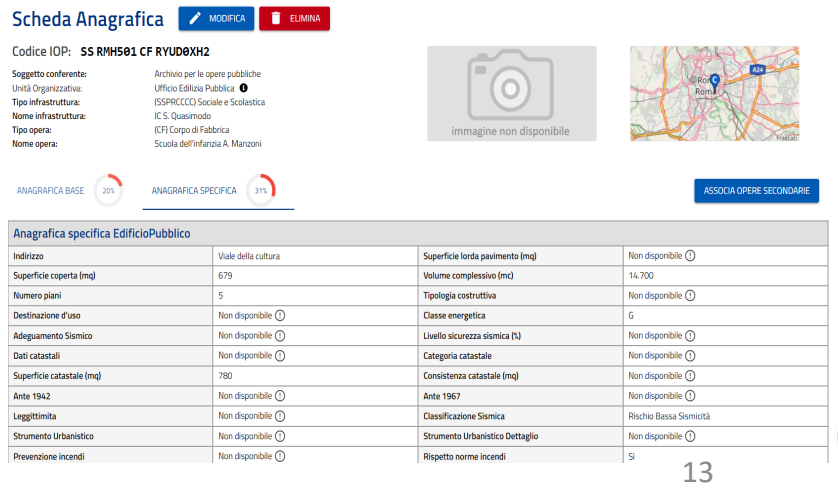

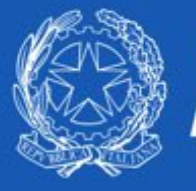

## **Sotto-sezione Dati Tecnici**

**FASCICOLO DATI TECNICI** DATI ECONOMICO-FINANZIARI **MONITORAGGI TECNICI MANI ITENZIONI** LAVORI IN CORSO **IMMAGINI & VIDEO** ANALISI DI CONTESTO **DEPOSITO PROGETTI** 

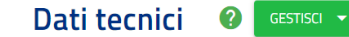

#### Codice IOP: SS RMH501 CF RYUD0XH2

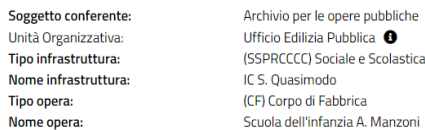

immagine non disponibile

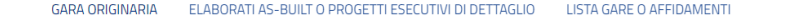

La sottosezione «dati tecnici» è dedicata a contenere dati strutturati e documenti relativi a:

- Gara che ha generato l'opera (Gara originaria)
- Ulteriori gare che hanno interessato l'opera
- Elaborati As-Built che descrivono lo stato dell'opera
- Progetti esecutivi di dettaglio e atti contrattuali

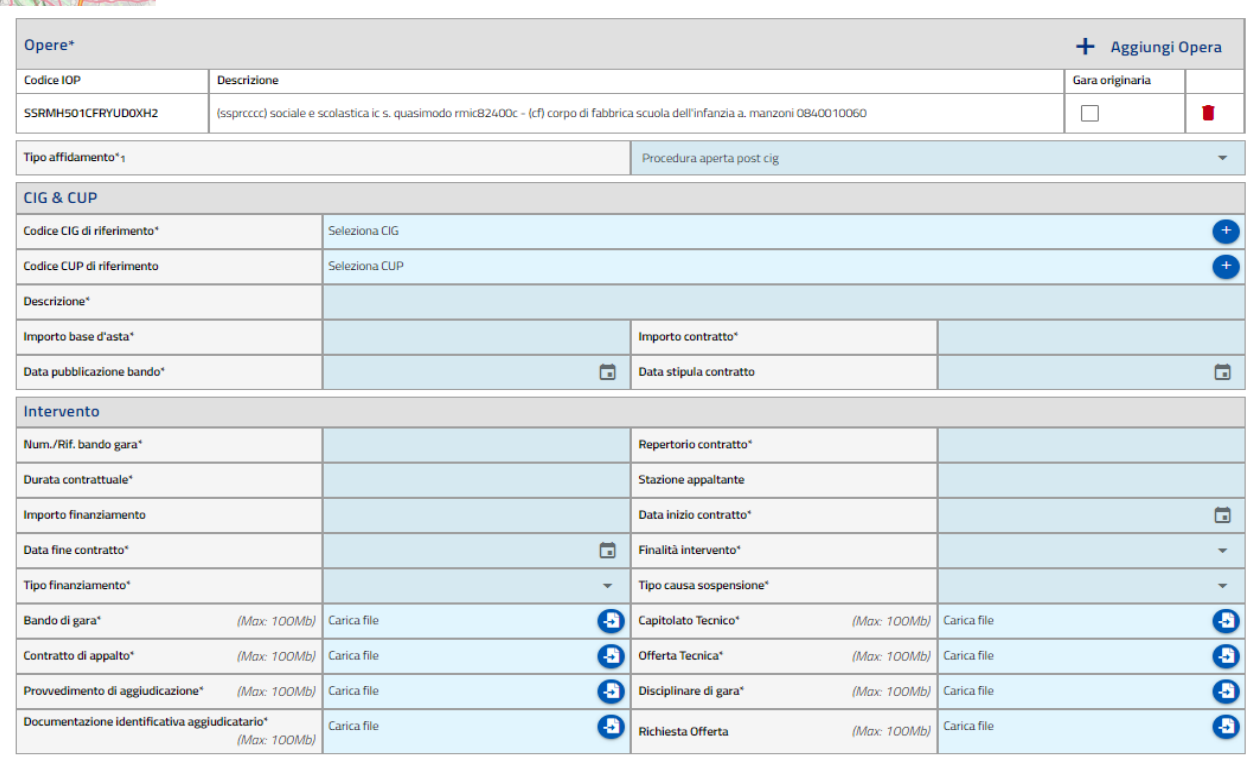

\* campo obbligatorio.

<sup>1</sup> la scelta influisce sull'obligatorietà dei campi successivi

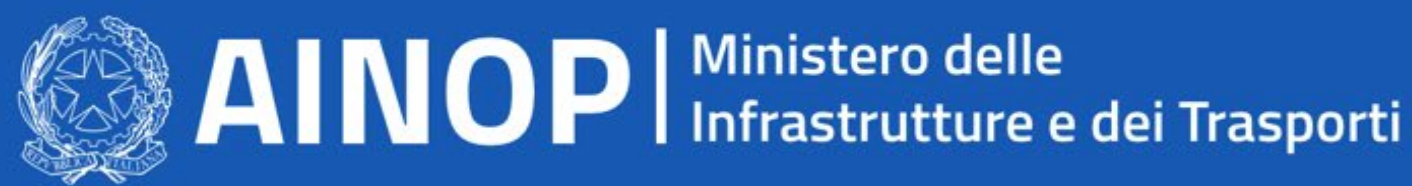

## **Sotto-sezione Dati Tecnici**

**FASCICOLO DATI TECNICI** DATI FCONOMICO-FINANZIARI MONITORAGGI TECNICI **MANI ITENZIONI LAVORLIN CORSO IMMAGINI & VIDEO DEPOSITO PROGETTI** 

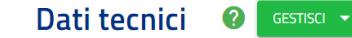

#### Codice IOP: SS RMH501 CF RYUD0XH2

Soggetto conferente: Unità Organizzativa: Tipo infrastruttura: Nome infrastruttura: **Tipo opera** Nome opera

Archivio per le opere pubbliche Ufficio Edilizia Pubblica <sup>6</sup> (SSPRCCCC) Sociale e Scolastica IC S. Quasimodo (CF) Corpo di Fabbrica Scuola dell'infanzia A. Manzoni

immagine non disponibile

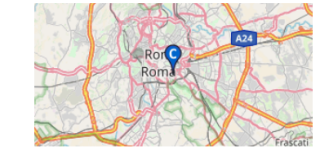

La sotto-sezione «elaborati as – built/progetti esecutivi di dettaglio» consente di caricare le diverse tipologie di documentazione a supporto delle ricognizioni sullo stato dell'opera

ELABORATI AS-BUILT O PROGETTI ESECUTIVI DI DETTAGLIO LISTA GARE O AFFIDAMENT **GARA ORIGINARIA** 

In fase di inserimento dei documenti, il sistema prevede le seguenti modalità:

Caricamento diretto*:*

Il file viene fisicamente memorizzato nella banca dati; Caricamento indiretto:

Il file non viene caricato ma se ne acquisisce *L'URL di reperimento*

Caricamento da lista documenti di riferimento:

Il file viene caricato dall'utente U2 in un'apposita lista contenente i diversi documenti di riferimento relativi alla varie sezioni tematiche

### Elaborato AS-Built o progetto esecutivo di dettaglio

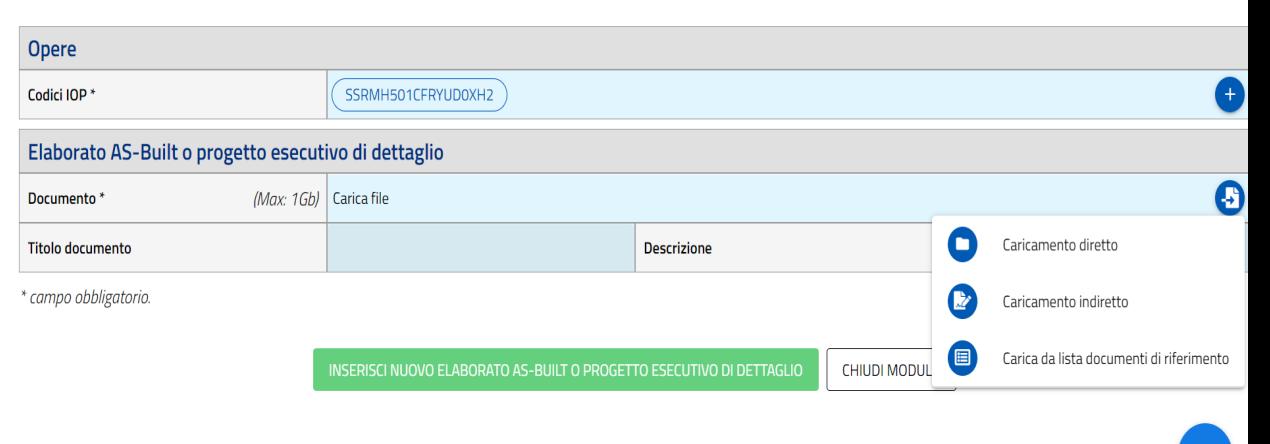

## AINOP | Ministero delle<br>
MOP | Infrastrutture e dei Trasporti **Sotto-sezione Dati Economico-Finanziari Sotto-sezione Monitoraggi tecnici**

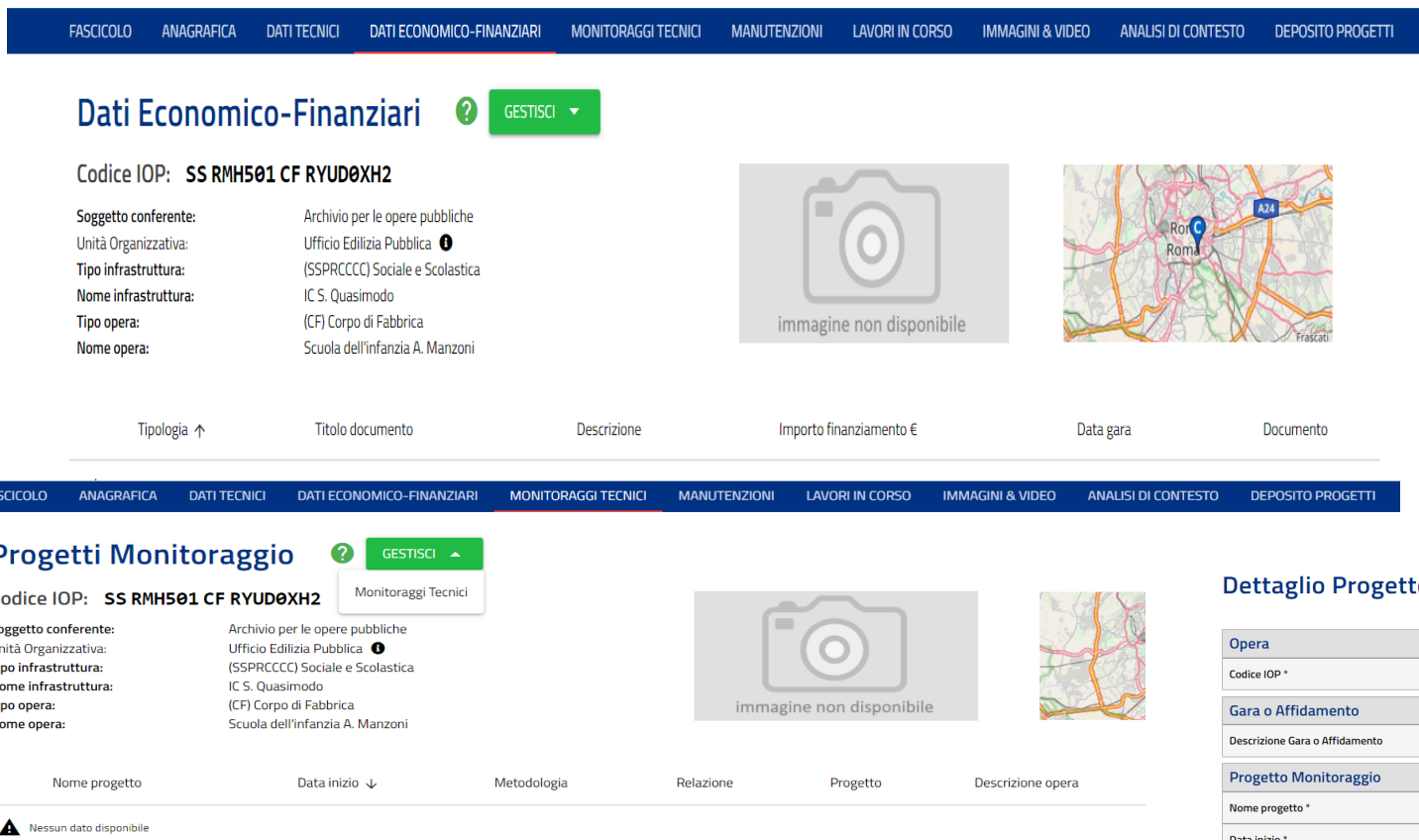

La sotto-sezione «Monitoraggi tecnici» è dedicata a contenere dati e documenti relativi a progetti di monitoraggio attivati sull'opera, con i dettagli sulle metodologie, la strumentazione e la tipologia del rilevamento

La sotto-sezione «dati economicofinanziari» è dedicata a contenere dati strutturati e documenti relativi agli aspetti economico finanziari dell'opera quali:

- Fonte normativa di riferimento
- Richiesta, tipologia, decreto e approvazione del finanziamento
- Offerta economica e quadro

### economico di Seconomico di Seconomico di Seconomico di Seconomico di Seconomico di Seconomico di Seconomico di<br>Economico di Seconomico di Seconomico di Seconomico di Seconomico di Seconomico di Seconomico di Seconomico di

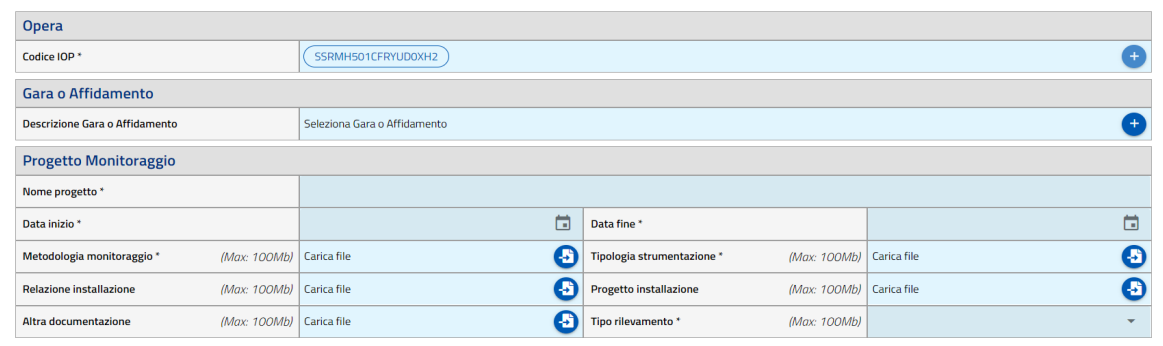

CHIUDI MODULO

## **Sotto -sezione Manutenzioni -Ispezioni**

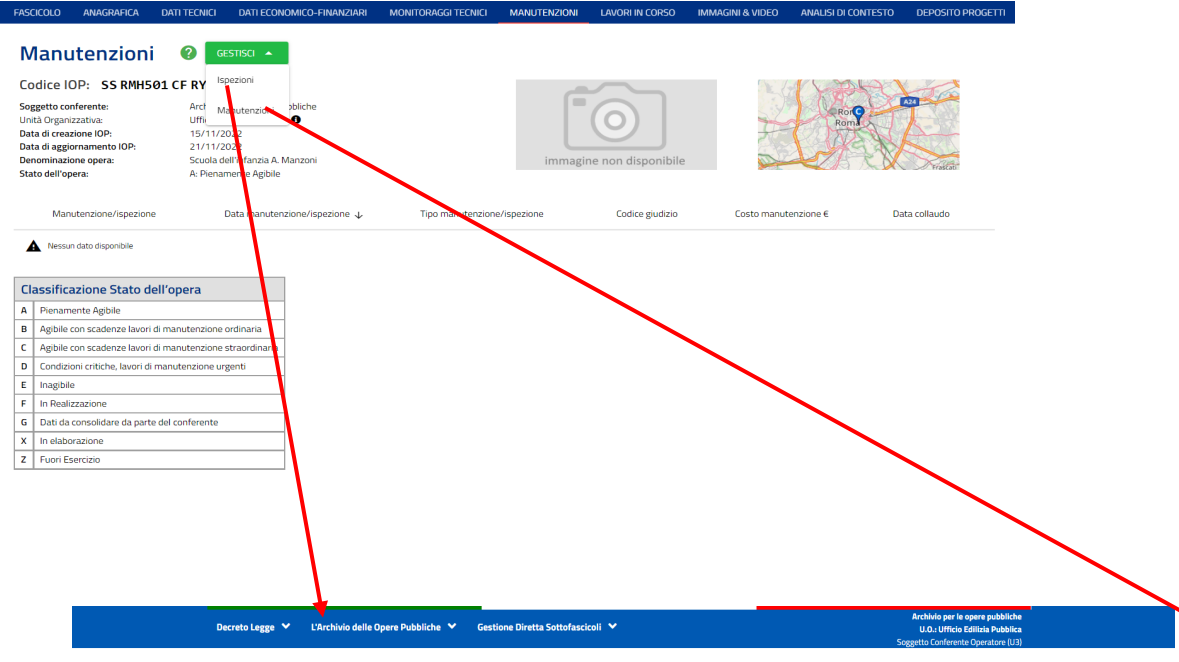

Dettaglie Icpozione

Nelle schede di ispezione di ponti e viadotti sono previsti i campi dedicati alla compilazione dei livelli di attenzione previsti dalle linee guida per il monitoraggio dei ponti

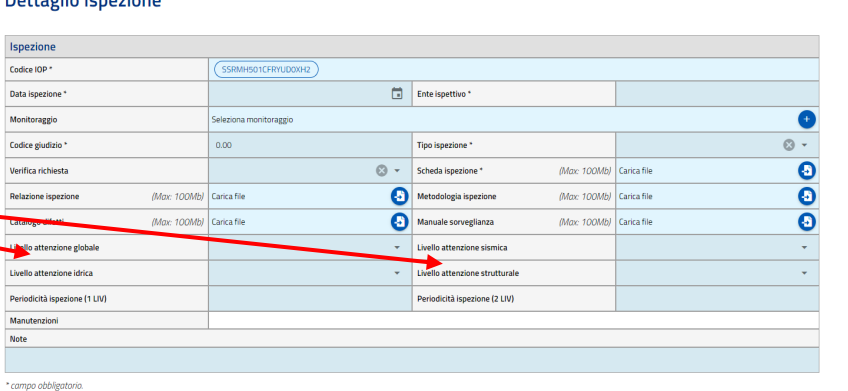

La sotto -sezione «manutenzioni – ispezioni» è dedicata a contenere dati strutturati e documenti relativi a :

- Interventi e tipologia di manutenzione effettuati o in corso
- Schede e relazioni delle ispezioni effettuate sull'opera
- Manuali delle ispezioni e catalogo difetti
- Descrizione delle metodologie e periodicità delle ispezioni
- Esiti delle ispezioni

#### **Dettaglio Manutenzione**

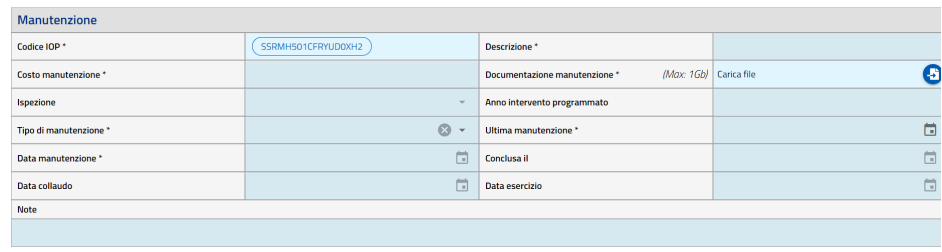

\* campo obbligatoric

L'anno relativo all'Intervento programmato, se presente, non deve superare il 2052.

Le date devono seguire il seguente ordine cronologico: Data ispezione, Data ultima manutenzione, Data manutenzione, Data conclusione, Data collaudo e Data esercizio

CHIUDI MODULO

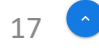

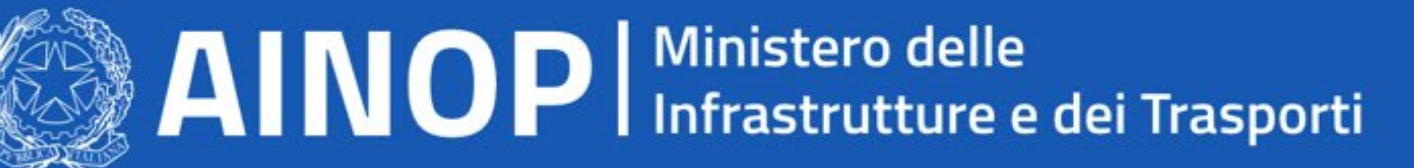

### **Sotto-sezione Lavori in Corso**

**FASCICOLO ANAGRAFICA DATI TECNICI** DATI FCONOMICO-FINANZIARI MONITORAGGI TECNICI MANUTENZIONI LAVORI IN CORSO IMMAGINI & VIDEO ANALISLDI CONTESTO **DEPOSITO PROGETTI Lavori in Corso** Q GESTISCI A Lavori in corso Codice IOP: SS RMH501 CF RYU Soggetto conferente: Archivio per le opere pubbliche Ufficio Edilizia Pubblica <sup>6</sup> Unità Organizzativa: Tipo infrastruttura: (SSPRCCCC) Sociale e Scolastica Nome infrastruttura: IC S. Quasimodo (CF) Corpo di Fabbrica immagine non disponibile Tipo opera: Scuola dell'infanzia A. Manzoni Nome opera: **RUP** Importo finale  $\in$ Fine lavori 个 Descrizione intervento Descrizione opera Nessun dato disponibile

#### Decreto Legge V - L'Archivio della Onere Pubbliche V - Gestione Diretta Sottofascicoli N **Dettaglio Lavoro in Corso** Opere Codice IOP Descrizione opera Descrizione manutenzione ina record **CONTRACTOR** no disposibile (C)  $\Box$  $\bullet$ **Seleziona IOP** Non disponibile <sup>(1)</sup> ol  $\Box$  $+$ Deposito Progetti Gara Associata  $\overline{\bullet}$ .<br>Ieleziona Gara o Affidamenti Descrizione intervento **Tipologia intervent** Figure interessate Direttore lavori \* Direttore operativo Ispettore<sup>\*</sup> **RUP** Progetto definitivo  $\Box$ Importo lavori Importo progetto\* Importo lavori  $\bullet$ Somme Impegnate Mox 100Mbl Carica flk ronggroeramma Commissione collaudo **O** Data nomina o  $\overline{a}$ Provvedimento nomina (Max: 100Mb) Carlca fli Numero nomina commissione Cronoprogramma Lavori Consegna lavori \* Scadenza lavori  $\overline{a}$ Ripresa lavor  $\begin{array}{c} \hline \end{array}$ Sospensione lavori Data SAL finale  $\blacksquare$ Ultimazione lavori  $\overline{\mathbf{e}}$ Importo finale\* (Max: 100Mb) Carica file campo obbligatorio.

La sottosezione «lavori in corso» è dedicata a contenere dati strutturati e documenti relativi a lavori effettuati o in corso di esecuzione sull'opera con dettagli su:

- Tipologia dell'intervento
- Dati economici e importo dei lavori
- Figure interessate nell'esecuzione di lavori
- Cronoprogramma dei lavori
- Stato di avanzamento lavori
- Varianti
- Collaudi

Possono essere riferiti alla singola opera o a gruppi di opere.

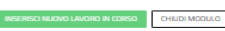

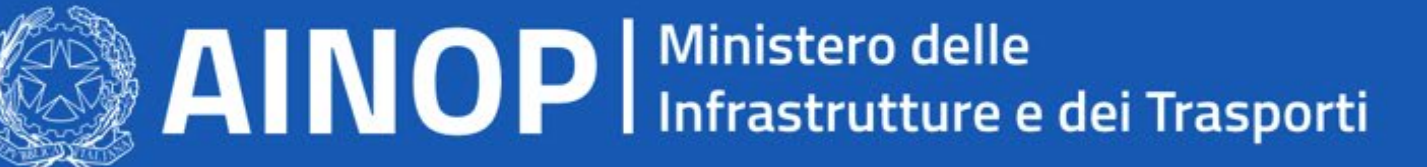

## **Sotto-sezione Immagini e video**

archiviata nell'apposita scheda e può essere

riferita a specifici monitoraggi tecnici.

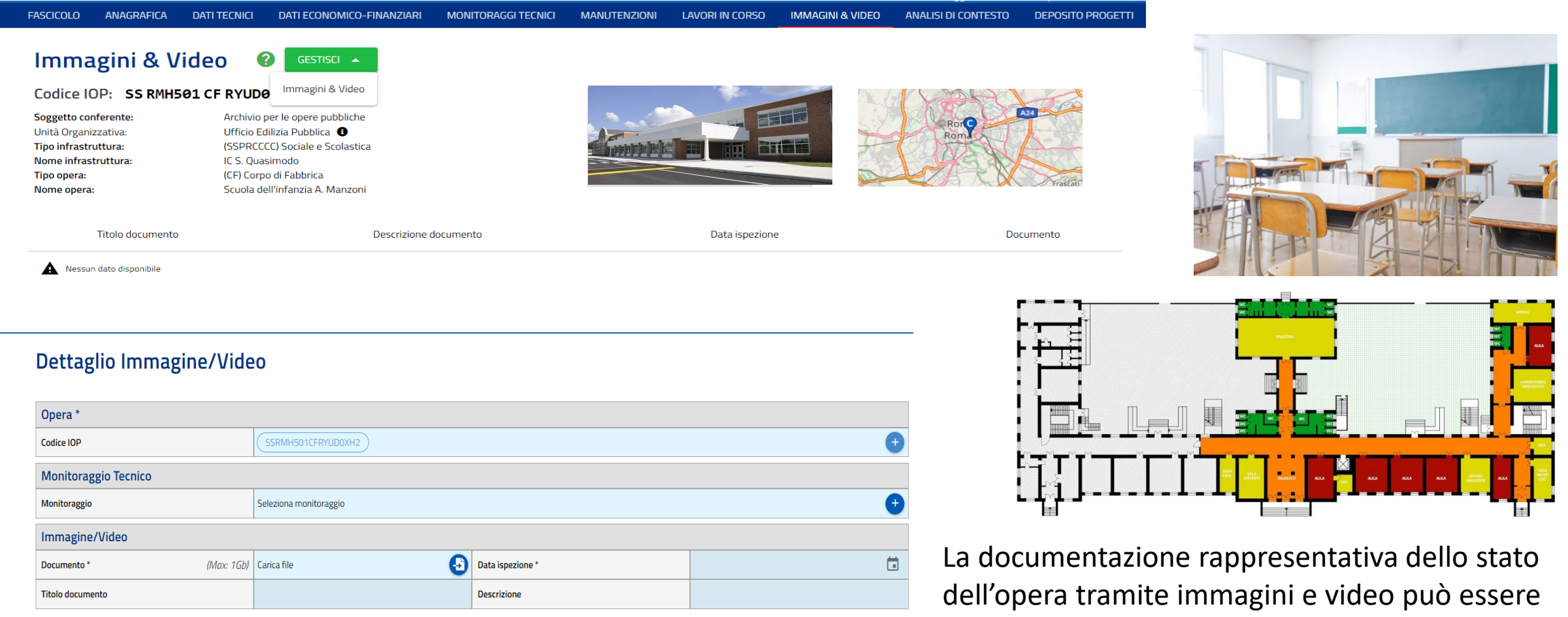

\* campo obbligatorio

VSERISCI NUOVA/O IMMAGINE/VIDEO CHIUDI MODULO

19

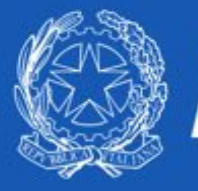

### **Sotto-sezione Analisi di Contesto**

#### nalisi di Contesto

odice IOP: SS RMH501 CE RYUDOXH2

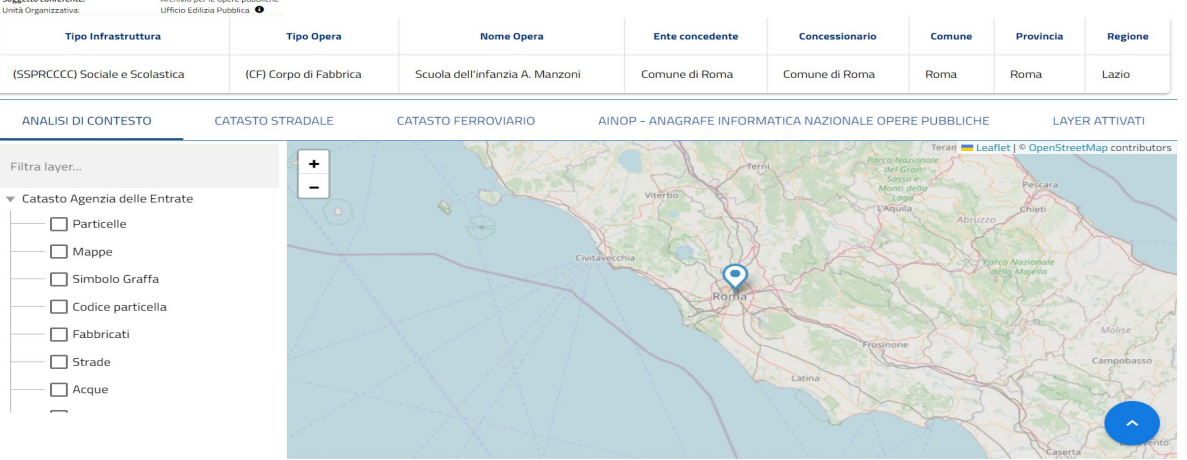

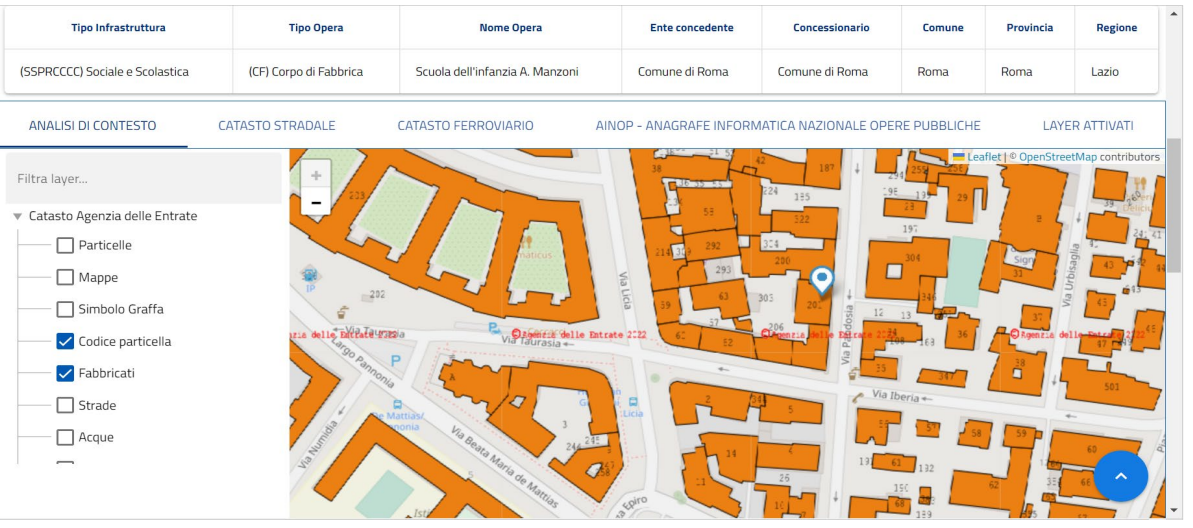

La sottosezione «analisi di contesto» consente di visualizzare la rappresentazione georeferenziata dell'opera nella sua collocazione territoriale, attraverso la sovrapposizione di layer informativi quali:

- Catasto stradale
- Altre opere AINOP
- Informazioni ambientali (sismicità, frane e aree naturali protette)
- Informazioni riguardanti il Catasto dei fabbricati

In particolare, i dati riguardanti il catasto dei fabbricati vengono visualizzati sul sistema attraverso gli appositi servizi di interoperabilità resi disponibili dall'Agenzia delle entrate secondo gli standard di riferimento. Le informazioni possono essere selezionate per le mappe, le particelle e i fabbricati.

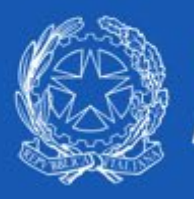

# $\mathbf{A}$   $\mathbf{NOP}$  | Ministero delle<br> $\mathbf{A}$  M $\mathbf{NOP}$  | Infrastrutture e dei Trasporti

## **Sotto-sezione Analisi di Contesto**

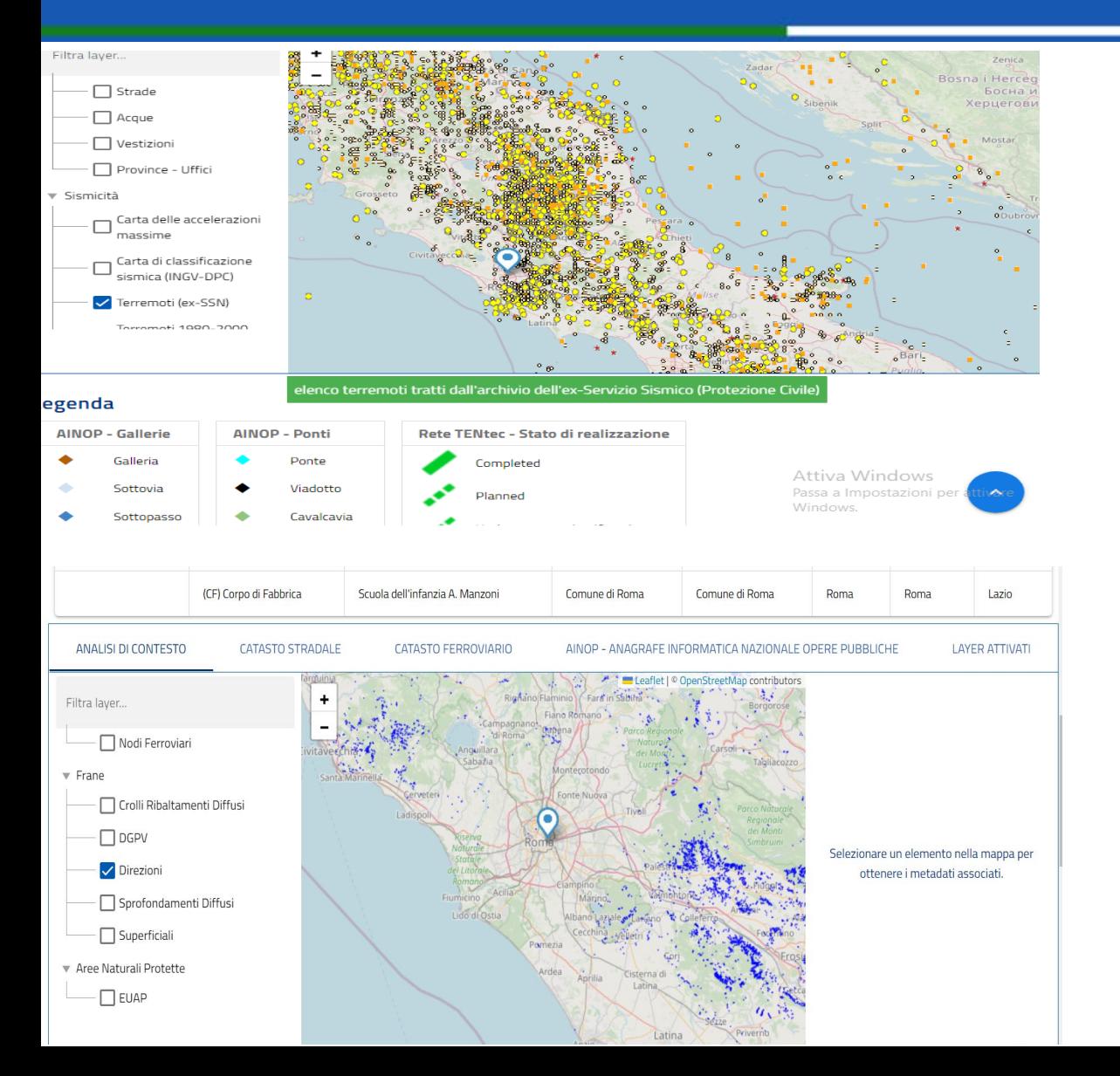

I layer di dettaglio riportati nella sotto-sezione analisi di contesto consentono di visualizzare anche informazioni rese disponibili dai diversi enti competenti su:

- Aspetti sismici (accelerazioni massime, terremoti, classificazione sismica)
- Aspetti geologici (crolli, ribaltamenti e sprofondamenti diffusi, direzioni dei fronti di frana)
- Aree naturali protette (EUAP)

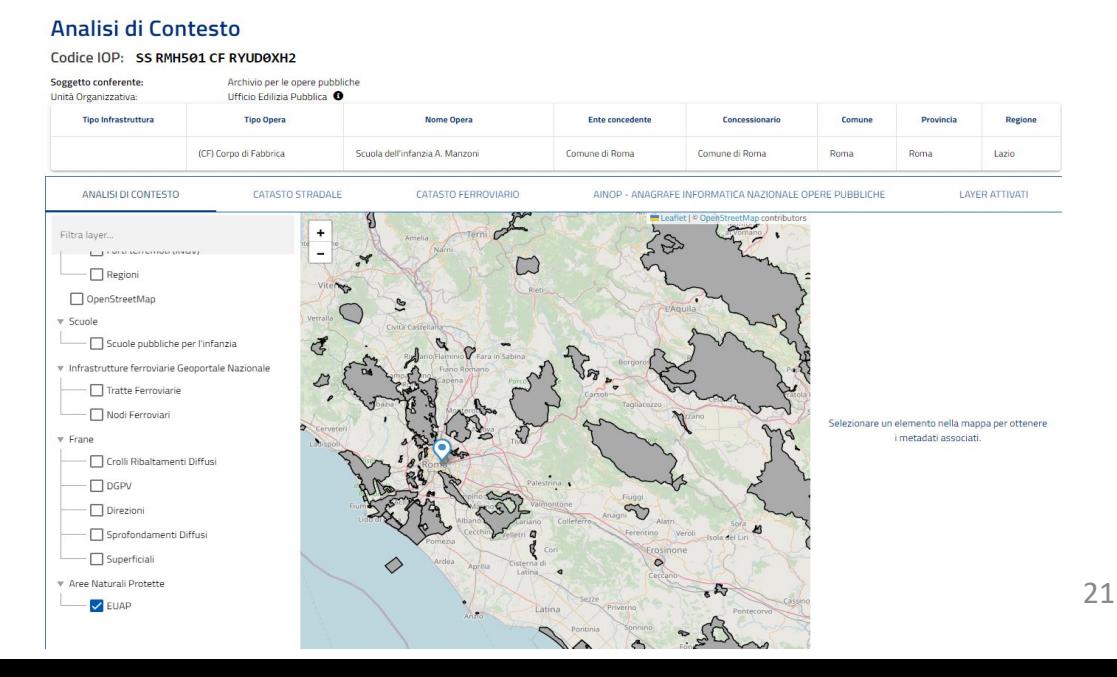

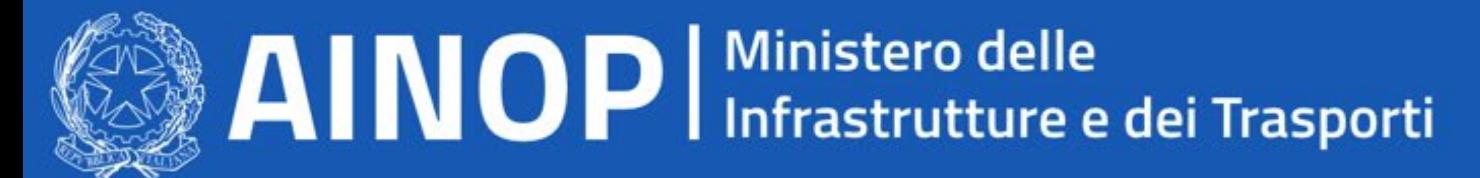

**Sistema Informatico per la Valutazione delle Classi di Attenzione delle Opere d'Arte contenute nell'Archivio Nazionale delle Opere Pubbliche**

Protocollo di Intesa tra:

- **Ministero delle Infrastrutture e dei Trasporti (MIT) (DGDSIS e Consiglio Superiore Lavori Pubblici)**
- **Agenzia nazionale per le nuove tecnologie, l'energia e lo sviluppo economico sostenibile (ENEA)**
- **Istituto Nazionale di Geofisica e Vulcanologia (INGV)**

### Scopo del protocollo di intesa:

Progettazione di tecnologie convergenti basate sulle Linee Guida indicate dal Consiglio Superiore dei Lavori Pubblici1 (CONSUP) nel 2022 e delle relative istruzioni operative fornite successivamente dall'Agenzia nazionale per la sicurezza delle ferrovie e delle infrastrutture stradali e autostradali (ANSFISA) per consentire valutazioni preliminari (ripetibili nel tempo) delle opere d'arte del patrimonio infrastrutturale del Paese, con lo scopo di effettuarne:

- 1. Il censimento
- 2. Il monitoraggio
- 3. La valutazione automatica della Classe di Attenzione (CdA)
- 4. La valutazione di eventuali criticità rispetto a fattori di rischio esterni (eventi naturali) e interni (ageing)

L'implementazione di tali funzionalità è competenza propria di ENEA ed INGV ed è caratterizzata da una integrazione con l'AINOP per dare la possibilità ai conferenti di fornire i dati previsti ad ENEA ed INGV al fine di ottenere il calcolo della classe di attenzione sulla base dei dati dichiarati.

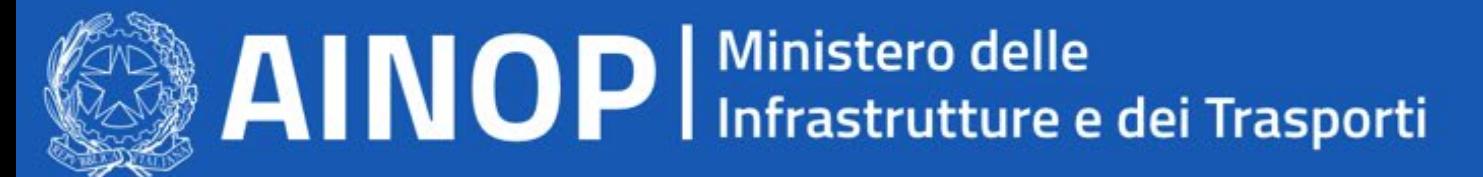

**Sistema Informatico per la Valutazione delle Classi di Attenzione delle Opere d'Arte contenute nell'Archivio Nazionale delle Opere Pubbliche**

Il sistema, denominato SIVA (Sistema Informatico per la Valutazione Automatica della Classe di Attenzione) prevede il calcolo della CdA secondo il seguente schema:

- L'ente gestore censisce o ha già censito su AINOP l'opera, assegnando il codice univoco (IOP)
- L'ente gestore compone un set di Dati necessari (parametri generali, caratteristiche geometriche e strutturali, dati di contesto) per il calcolo della CdA
- L'insieme di dati composti in forma strutturata viene fornito sotto forma di dichiarazione (XML firmato)
- l'XML contenente i dati che costituiscono la base di calcolo viene preventivamente validato ed inviato al SIVA
- Il SIVA eseguirà, una valutazione degli elementi di rischio dell'opera attraverso la consultazione dei dati di contesti contenuti in CIPCast DB e restituirà un referto contenente il risultato delle analisi, indicandone metodologie e dati utilizzati.

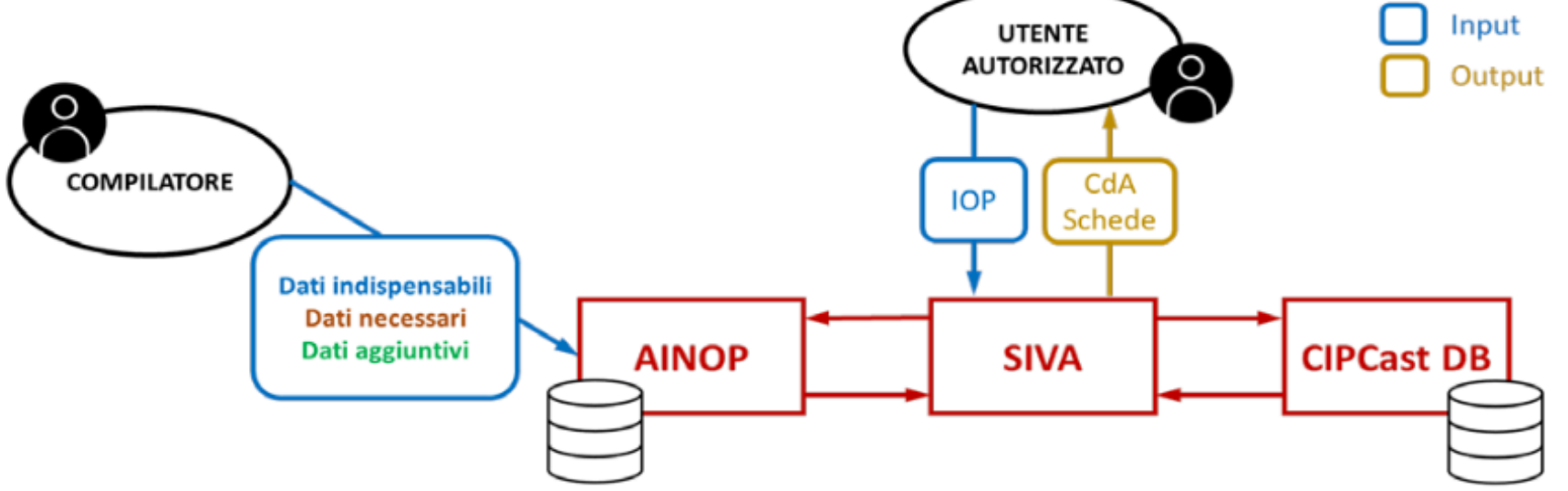

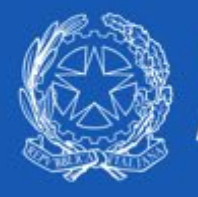

## $\mathbf{A}$   $\mathbf{NOP}$  | Ministero delle

**Sistema Informatico per la Valutazione delle Classi di Attenzione delle Opere d'Arte contenute nell'Archivio Nazionale delle Opere Pubbliche**

Il protocollo d'intesa ha prodotto:

- **Lo schema di funzionamento complessivo del sistema e le sue interazioni**
- **Le procedure automatiche che adotterà il Sistema Informatico SIVA per valutare le CdA per ogni specifico rischio e la CdA Complessiva (ottenuta combinando in maniera appropriata le CdA di rischio-specifiche)**
- **L'elenco completo di tutte le informazioni/dati descrittivi dell'opera perché necessari all'implementazione degli algoritmi per la valutazione delle varie CdA suddivisi**

*N.B. le informazioni che l'ente gestore può fornire per l'opera sono classificate in 3 livelli di dettaglio: in base alla quantità di dati fornita da quest'ultimo la valutazione sarà caratterizzata da un progressivo grado di accuratezza restituendo al contempo descrizione più completa dell'opera.*

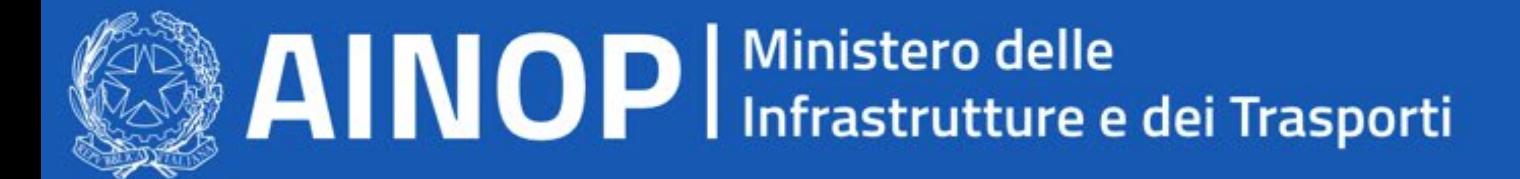

## Archivio Informatico Nazionale Opere Pubbliche

## Grazie per l'attenzione!

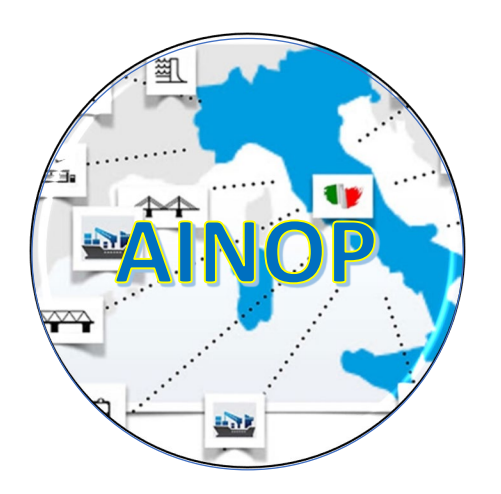

Per maggiori informazioni:

**[monitoraggio.infrastrutture@mit.gov.it](mailto:monitoraggio.infrastrutture@mit.gov.it)**